### BILANCIO DI PREVISIONE ESERCIZIO FINANZARIO 2022 ALLEGATO 1

### Modalità e credenziali di accesso al portale di contabilità.

## PRIMA MODALITA':

1. url accesso: https://www.gesinf.it  $\rightarrow$  Cliccare su "Area Clienti"  $\rightarrow$ cliccare su "Portale Servizi"

# Portale utenti LILT BCA

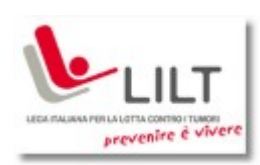

Da questa area è possibile accedere al portale dei servizi riservati alle sezioni provinciali LILT. L'accesso è consentito unicamente agli utenti LILT registrati. Se possiedi un account valido clicca sul pulsante per entrare.

Accesso utenti LILT

# SECONDA MODALITA':

2. Link diretto: https://cloud.gesinf.it/lilt.bca.ajs/

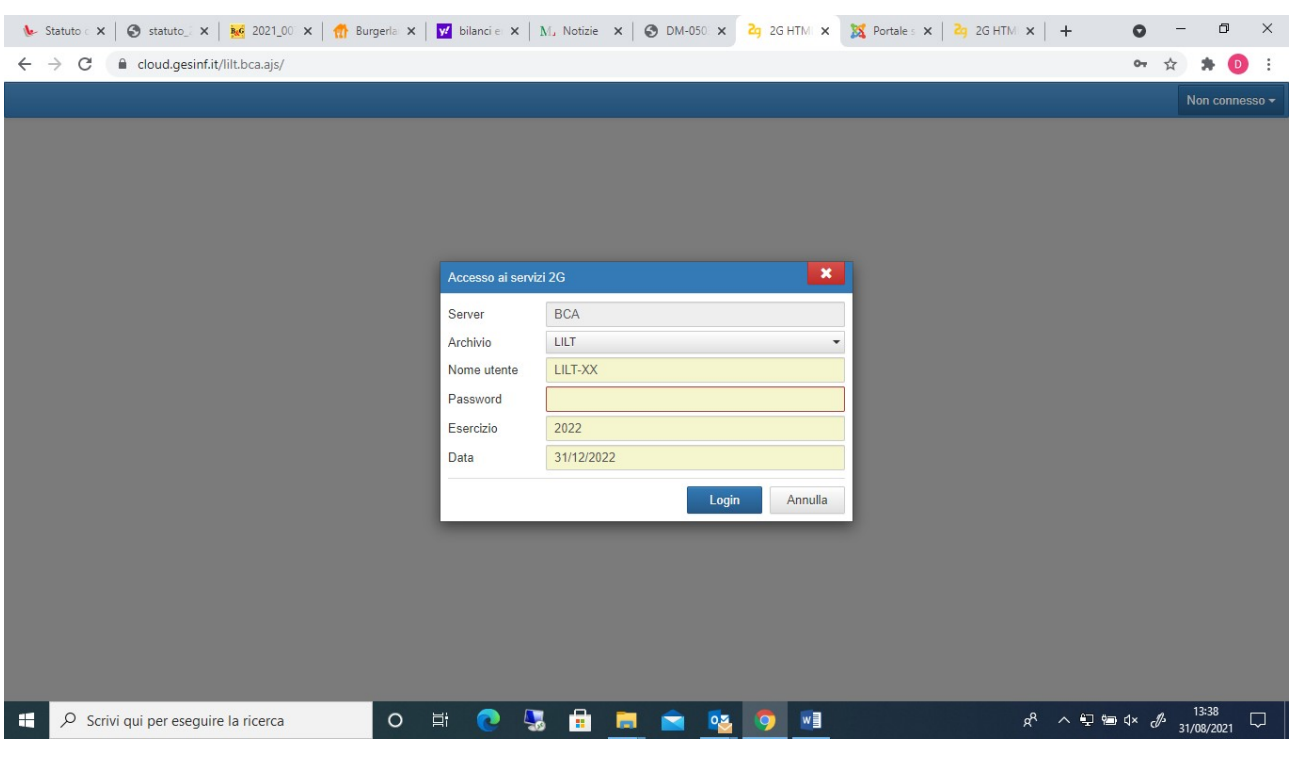

## Per eventuali chiarimenti e modifiche

bcasupport@gesinf.it

Supporto Gesinf Via Olindo Guerrini 18,20 - 00137 Roma Tel.: +39 06 833.650 Fax: +39 06 833.650.99 www.gesinf.it